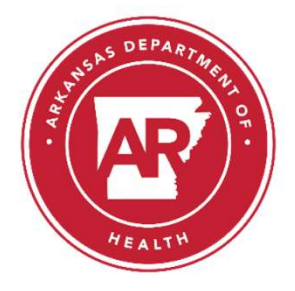

## Arkansas Department of Health

4815 West Markham Street • Little Rock, Arkansas 72205-3867 • Telephone (501) 661-2000 Governor Asa Hutchinson José R. Romero, MD, Secretary of Health

## ENVIRONMENTAL HEALTH PROTECTION

2021 Arkansas Septic System Installer Recertification Program

- a. The download link provided is for the renewal year 2021. For prior year recertification, programs contact Environmental Health Division in Little Rock.
- b. The renewal program will only work with Microsoft Windows devices. The program is not compatible with Apple or Android system platforms.
- c. Use Ctrl + Click on the following link to start the download process: https://www.dropbox.com/s/fcbyl40kre3nsnj/2021ARInstallerv2.exe?dl=0
- d. If clicking on the link does not work, copy and paste the link in to the address bar of you internet browser.
- e. Use the open button and select "Download".

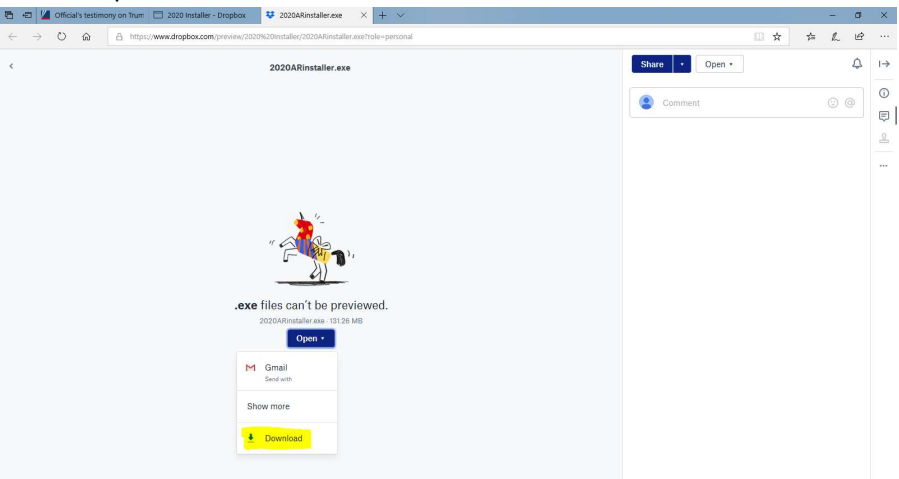

f. Save the file to a folder location that you will remember or know using the "Save As" action within the "save" button. Do not click the "run" button at this time. The file is large and will take time downloading; the speed of the download will depend on your internet connection.

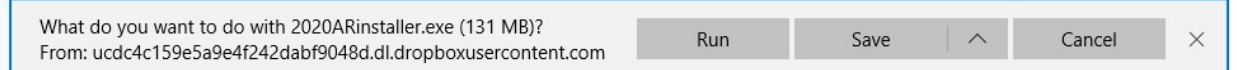

- g. If you are using Window Edge as your browser, you may see a warning box with a "keep" or "discard" button, click the "keep" button to continue the download.
- h. After the file has completed downloading, you may see the following message. At this time, click the "run" or the "open folder" location button. The "run" button will start the program immediately. The "open folder" will open the folder where the program file is located.

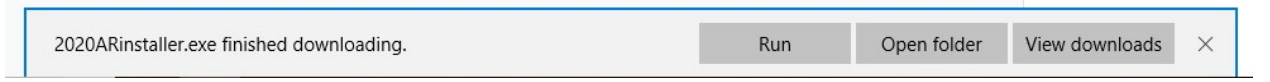

i. If you receive the following message, do not worry. This is not uncommon with Windows; click the "more info" button. You will have the option to "run anyway", select this option.

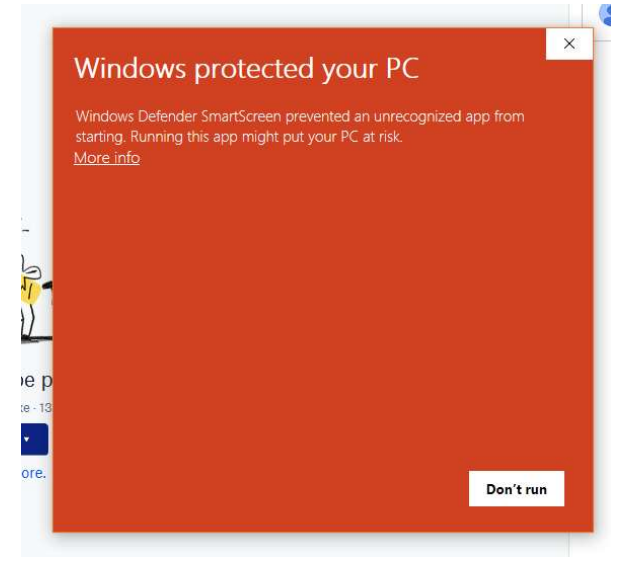

j. The program will open to the following window.

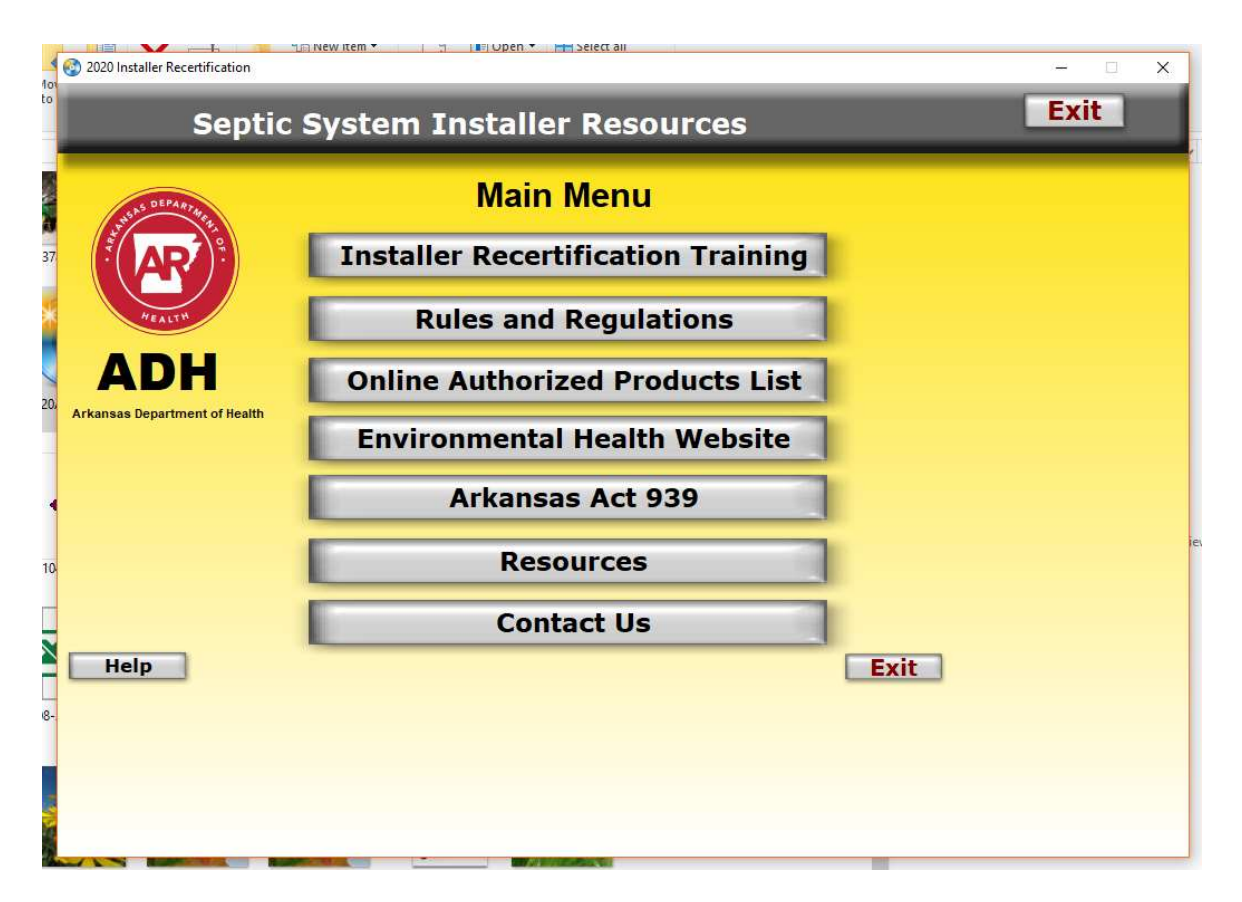

- k. Before printing your renewal certificate, make sure you have selected your default printer. If you do not select a printer, the certificate will be saved to your desktop but will not print as expected.
- l. You can go into and out of the program as many times as you like, the only requirement is you must use the same computer during the recertification process. Moving the program from one computer to another will result in losing any section you have completed. As you complete, each section the information is stored on that computer, moving the program to another computer does not transfer you competed program selections.
- m. The Department can only address programing issues related to this recertification program. The Department is unable to address hardware or operating system software issues.